At times, you'll discover that the actor does not scale when scrolling the mouse wheel.

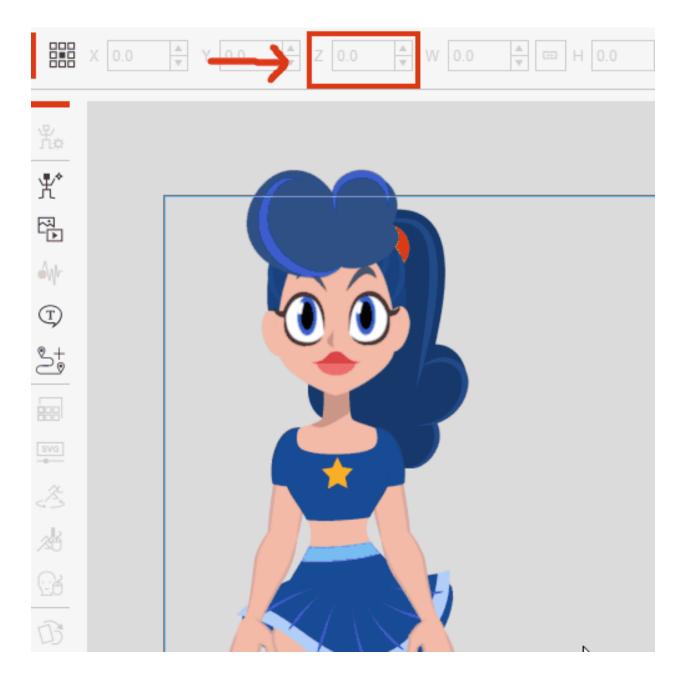

While the **Z** value is indeed rising, the actor does not resize in kind.

When this happens, try changing the Project Settings > Camera Settings parameter from Orthographic to Perspective.

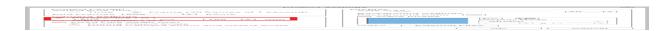

## Why doesn't the parallax effect work in CTA5?

After adjusting the camera settings, the character should properly resize with the scroll wheel.

For more information, refer to the <u>manual</u>.

Reallusion FAQ

https://kb.reallusion.com/Product/53196/Why-doesn't-the-parallax-effect-work-in-CTA5